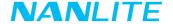

# Forza 150B USER MANUAL

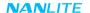

# Forza 150B LED Bi-color Spot Light

# Product Diagram

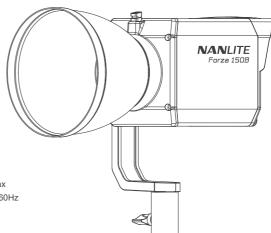

## ■ Technical Data

Rated Power: 170W

Input voltage/current: DC 24V/7.5A Max

AC100-240V 50/60Hz

Color Temperature: 2700K-6500K

CRI: Average 96 TLCI: Average 98

1

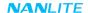

# **Product Details**

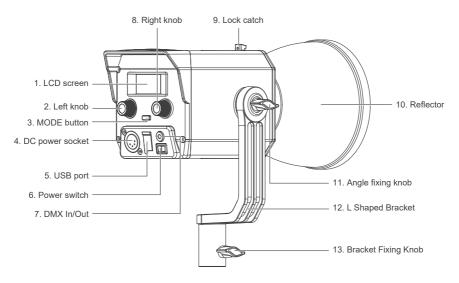

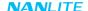

# Detailed Description

- 1. LCD screen: For displaying various function, operations and data.
- 2. Left knob: For adjusting the DIM and scrolling through different selections.
- 3. MODE button: For switching between CCT mode, EFFECT mode and MENU.
- 4. DC power socket: DC power input socket
- 5. USB port: For updating the firmware.
- 6. Power switch: For switching on/off the fixture.
- DMX In/Out: Connect to CB-DMX-3.5C-1/2 DMX Adapter Cable for DMX signal input and output. (Note: CB-DMX-3.5C-1/2 is sold separately).
- 8. Right knob: For selecting various functions and adjusting the color temperature.
- 9. Lock catch: For mounting and dismounting reflector and other accessories.
- 10. Reflector: For gathering light to improve the central illumination.
- 11. Angle fixing knob: Allows for adjusting and fixing the direction of light in tilt.
- 12. L Shaped Bracket: Designed for connecting the light to the light stand and adjusting the direction of light.
- 13. Bracket Fixing Knob: For locking the light fixture on the stand, and adjusting the direction of light in pan.

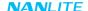

# Usage

1. Installation of the Reflector

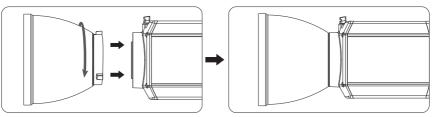

When installing the reflector, ensure its mounting points align with the slots on the light fixture. When the mounting points and slots are aligned, push the reflector in place and rotate it in the direction shown on the light until it clicks into place.

Note: This light is with FM mount, so please use accessories with FM mount. If the accessories with Bowens mount are needed, please mount after installing the Bowens mount adapter.

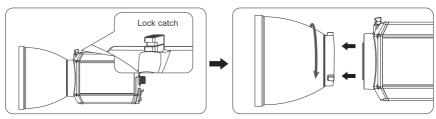

When removing the reflector, push and hold the lock catch and rotate until the reflector is free to be removed from the fixture

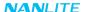

#### 2. Installation of Bowens Mount Adapter

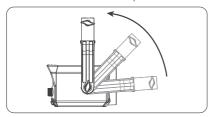

Adjust the L bracket to the overhead position first.

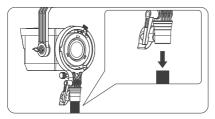

3 Mount the adapter on the light stand.

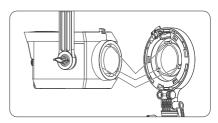

When installing the adapter, ensure its mounting points align with the slots on the light fixture, rotate it according to the direction shown on the light until the adapter is put into place.

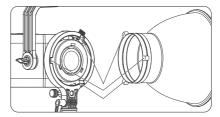

④ Ensure the Bowens mount accessories align with the slots of the Bowens mount adapter, rotate it according to the direction shown on the adapter until the accessories are put into place.

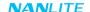

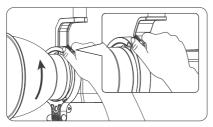

(§) When removing the accessory, push and hold the release button on the adapter and rotate according to the direction shown on the adapter until the accessory is free to be removed from the adapter.

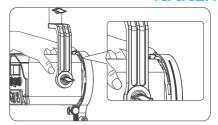

(§) When removing the adapter, push and hold the lock catch on the fixture and rotate according to the direction shown on the light until the adapter is free to be removed from the light.

## Remote Control

- · Forza 150B supports 2.4G remote control, DMX/RDM control, and includes a built-in Bluetooth module as well.
- ▲ Address code need to be pre-set for 2.4G remote control, DMX/RDM control solutions.
- 1. Address Code and DMX Mode Setting
  - (1) Address Code Setting

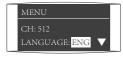

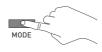

Press the MODE button to enter the menu.

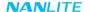

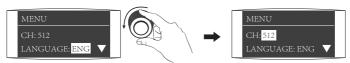

Rotate "Right knob" to CH.

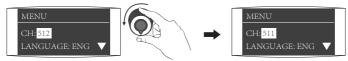

Rotate "Left knob" to select address code.

#### ②DMX Mode Setting

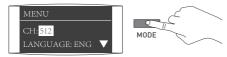

Press the MODE button to enter the menu.

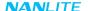

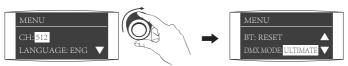

Rotate "Right knob" to DMX MODE

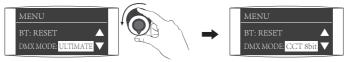

Rotate "Left knob" to select the desired DMX mode.

#### 2. DMX Control

①Connect the fixture to the DMX/RDM consoles via DMX cable as shown below:

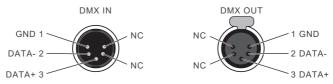

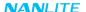

#### ②DMX Terminator

In DMX control mode, the DMX output of the last light fixture should be connected with a DMX terminator (not included). The terminator is connected with a  $120\Omega(\text{OHM})$  resistor across Pin 2 and Pin 3 (As shown below). This prevents interference caused by DMX signals in the transmitting process.

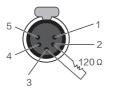

DMX Terminator Connection Connect a  $120\Omega(\text{OHM})$  resistor across Pin 2 and Pin 3 in an XLR plug and insert into the DMX OUT socket on the last unit.

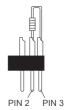

- 3Address Setting of the Light Fixtutre.
- Refer to the DMX reference guide and control the light via DMX/RDM console. (For detailed operation please refer to the DMX/RDM console operation manual.)

Note: DMX reference guide "Forza 150B REFERENCE GUIDE EN" is downloadable from www.nanlite.com.

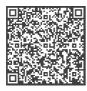

Please scan the QR to check and download the latest DMX reference guide.

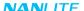

#### 3 RDM Control

- ①Connect the light fixture to the console with RDM function by using a connection cable, the connection method is the same as that with a DMX/RDM console.
- ②Control the fixture via a console with RDM function. (For specific operation methods, please refer to the RDM console operation manual.) Note: The UID format of the fixture is as follows:

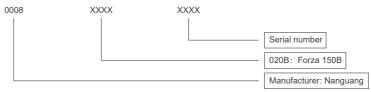

#### 4. 2.4G Remote Control

 Set the address of the 2.4G remote controller to be consistent with the light fixture, enabling the fixture to be remotely controlled by 2.4G remote controller or by NANLINK APP via the WS-TB-1 transmitter box.

Note: ①2.4G remote controller and WS-TB-1 transmitter box are sold separately.

②The fixture supports the 2.4G wireless protocol V1.0 and V2.0. Please set fixture to V2.0 while using WS-RC-C1 or WS-RC-C2 remote controller. Please set fixture to V1.0 while using other remote controllers.

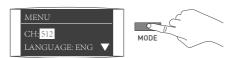

Press MODE button to enter the menu.

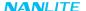

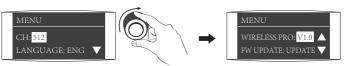

Rotate "Right knob" to WIRELESS PROTOCOL.

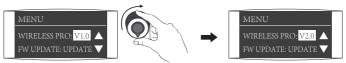

Rotate "Left knob" to select V1.0 or V2.0.

# Operating Instructions

- 1. Connection between fixture and power adapter.
  - ① First ensure that the power switch is off. Now turn on the light, the LCD screen will display all the relevant information for the fixture.

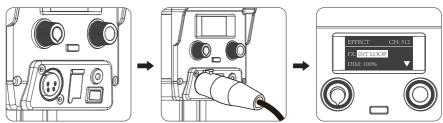

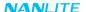

#### 2. CCT Mode setting

Press MODE button to CCT mode, rotate "Left knob" to adjust the DIM (DIM range: 000%...100%), roate "Right knob" to adjust the color temperature (CCT range: 2700K...6500K)

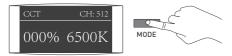

Press MODE button to CCT mode.

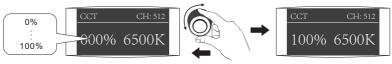

Rotate "Left knob" to adjust the DIM.

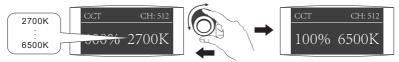

Roate "Right knob" to adjust the color temperature.

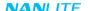

Note: 1. In effect mode, DIM range is the same as the CCT MODE.

- In effect mode, the color temperature is not synchronized with the color temperature in CCT mode, and the CCT adjustment range is the same as that in the CCT mode.
- 3. When the fixture function is unlocked, in any mode, press "Left knob" to turn off the light, the brightness percentage on the screen is 000% in this case. Press again to restore the light to its previous state, and press continuously to switch between on and off.

#### 3. EFFECT Mode setting

Press MODE button to EFFECT mode. The Forza 150B has built-in effects including CCT LOOP, INT LOOP, FLASH, PULSE, STORM, TV, PAPARAZZI, CANDLE/FIRE, BAD BULB, FIREWORK, EXPLOSION and WELDING.

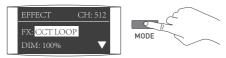

Press MODE button to EFFECT mode.

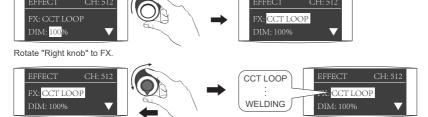

Rotate "Left knob" to select the desired effect.

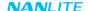

#### ①CCT LOOP

CCT LOOP setting: rotate "Right knob" to select from DIM, CCT and SPD (Range: 02S...30S), then rotate "Left knob" to adjust the value of DIM, CCT and SPD.

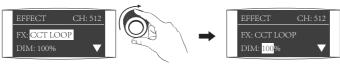

Rotate "Right knob" to select from DIM, CCT and SPD.

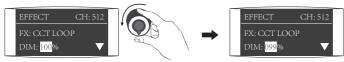

Rotate "Left knob" to adjust the value of DIM, CCT and SPD.

#### ②INT LOOP

INT LOOP setting: rotate "Right knob" to select from DIM, CCT and SPD (Range: 02S...30S), then rotate "Left knob" to adjust the value of DIM. CCT and SPD.

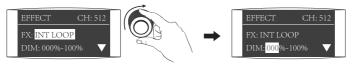

Rotate "Right knob" to select from DIM, CCT and SPD.

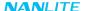

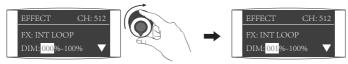

Rotate "Left knob" to adjust the value of DIM, CCT and SPD.

#### **3FLASH**

FLASH setting: rotate "Right knob" to select from DIM, CCT and INTERVALS (Range: 0.1S...10S), then rotate "Left knob" to adjust the value of DIM, CCT and INTERVALS.

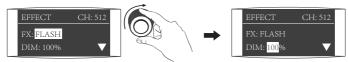

Rotate "Right knob" to select from DIM, CCT and INTERVALS.

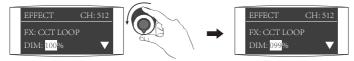

Rotate "Left knob" to adjust the value of DIM, CCT and INTERVALS.

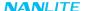

#### **4**PULSE

PULSE setting: rotate "Right knob" to select from DIM, CCT and PULSES/MIN (Range: 001...240), then rotate "Left knob" to adjust the value of DIM, CCT and PULSES/MIN.

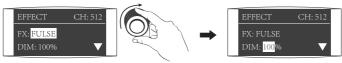

Rotate "Right knob" to select from DIM, CCT and PULSES/MIN.

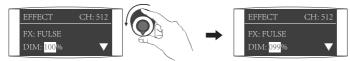

Rotate "Left knob" to adjust the value of DIM, CCT and PULSES/MIN.

#### **⑤STORM**

STORM setting: rotate "Right knob" to select from DIM, CCT and INTVL (Range: 1s ... 60s) , then rotate "Left knob" to adjust the value of DIM, CCT and INTVL.

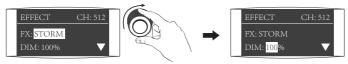

Rotate "Right knob" to select from DIM, CCT and INTVL.

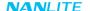

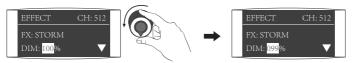

Rotate "Left knob" to adjust the value of DIM, CCT and INTVL.

#### @TV

TV setting: rotate "Right knob" to select from DIM, CCT and SPD (Range: 001...100), then rotate "Left knob" to adjust the value of DIM, CCT and SPD.

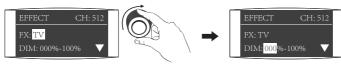

Rotate "Right knob" to select from DIM, CCT and SPD.

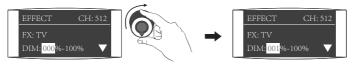

Rotate "Left knob" to adjust the value of DIM, CCT and SPD.

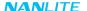

#### **⑦PAPARAZZI**

PAPARAZZI setting: rotate "Right knob" to select from DIM, CCT and SPD (Range: 001...100), then rotate "Left knob" to adjust the value of DIM, CCT and SPD.

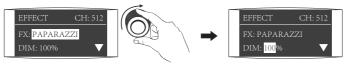

Rotate "Right knob" to select from DIM, CCT and SPD.

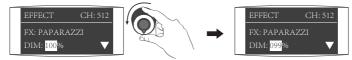

Rotate "Left knob" to adjust the value of DIM, CCT and SPD.

#### ®CANDLE/FIRE

CANDLE/FIRE setting: rotate "Right knob" to select from DIM, CCT and SPD (Range: 001...100), then rotate "Left knob" to adjust the value of DIM. CCT and SPD.

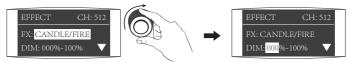

Rotate "Right knob" to select from DIM, CCT and SPD.

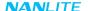

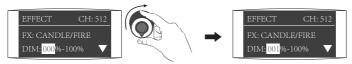

Rotate "Left knob" to adjust the value of DIM, CCT and SPD.

#### **9BAD BULB**

BAD BULB setting: rotate "Right knob" to select from DIM, CCT and SPD (Range: 001...100), then rotate "Left knob" to adjust the value of DIM, CCT and SPD.

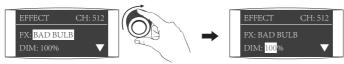

Rotate "Right knob" to select from DIM, CCT and SPD.

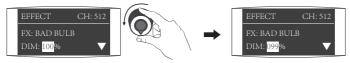

Rotate "Left knob" to adjust the value of DIM, CCT and SPD.

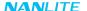

#### **@FIREWORK**

RIREWORK setting: rotate "Right knob" to select from DIM ,CCT, SPD (Range: 001...100) and DECAY (Range: 001...100), then rotate "Left knob" to select from DIM ,CCT, SPD and DECAY.

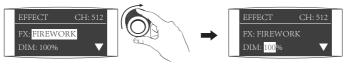

Rotate "Right knob" to select from DIM, CCT, SPD and DECAY.

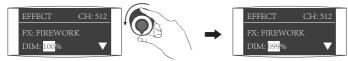

Rotate "Left knob" to select from DIM. CCT. SPD and DECAY.

#### **MEXPLOSION**

EXPLOSION setting: rotate "Right knob" to select from DIM, CCT, SPD (Range: 001...100) and DECAY (Range: 001...100), then rotate "Left knob" to select from DIM, CCT, SPD and DECAY.

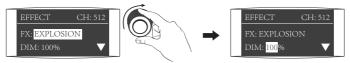

Rotate "Right knob" to select from DIM, CCT, SPD and DECAY.

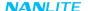

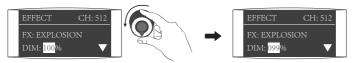

Rotate "Left knob" to select from DIM, CCT, SPD and DECAY.

#### @WELDING

WELDING setting: rotate "Right knob" to select from DIM, CCT, SPD (Range: 001...100) and PAUSE (ON/OFF), then rotate "Left knob" to adjust the value of DIM, CCT, SPD and PAUSE.

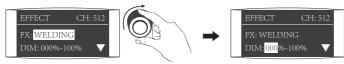

Rotate "Right knob" to select from DIM, CCT, SPD and PAUSE.

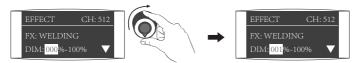

Rotate "Left knob" to adjust the value of DIM, CCT, SPD and PAUSE.

 Special effects may be upgraded based on the firmware update. Please refer to the latest firmware function description for reference.

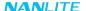

#### 4. MENU setting

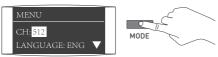

Press MODE button to MENU.

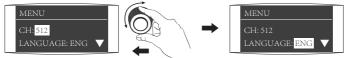

Press "Right knob" to select from CHANNEL, LANGUAGE, FAN, OUTPUT MODE, BLUETOOTH, WIRELESS PROTOCOL, FIRMWARE UPDATE and VERSION.

#### **①CHANNEL**

For channel setting, please refer to P for detailed operations.

#### **②LANGUAGE**

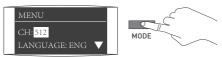

Press MODE button to MENU.

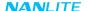

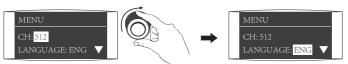

Rotate "Right knob" to LANGUAGE.

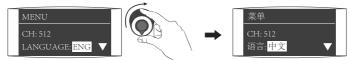

Rotate "Left knob" to select Chinese or English.

#### **3FAN**

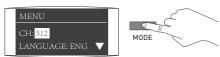

Press MODE button to MENU.

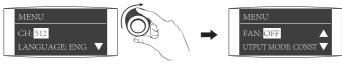

Rotate "Right knob" to FAN.

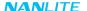

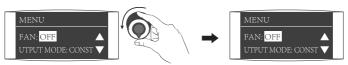

Rotate "Left knob" to select ON or OFF.

Note: (1)When the fan is turned on, the maximum output of the light will be 100%.

(2) When the fan is turned off, the maximum output of the light will be 20%.

#### **4**OUTPUT MODE

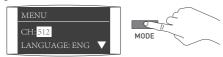

Press MODE button to MENU.

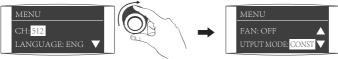

Rotate "Right knob" to OUTPUT MODE.

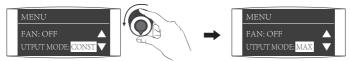

Rotate "Left knob" to select MAX or CONSTANT.

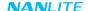

#### **⑤BLUETOOTH RESET**

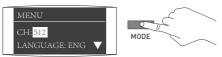

Press MODE button to switch to the MENU.

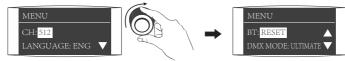

Rotate "Right knob" to BT.

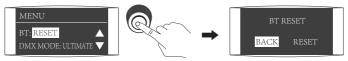

Press "Right knob" to the interface of bluetooth reset.

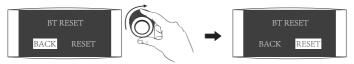

Rotate "Right knob" to select RESET.

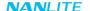

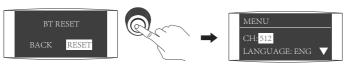

Press "Right knob" to confirm reset and it will return to the menu after bluetooth reset.

#### **@DMX MODE**

For DMX mode setting, please refer to P8 for detailed operation.

#### **⑦WIRELESS PROTOCOL**

For wireless protocol setting, please refer to P10 for detailed operation.

#### **®FIRMWARE UPDATE**

Insert the USB flash drive with the latest firmware into the light fixture.

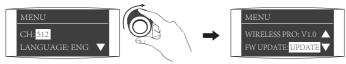

Rotate "Right knob" to the FW UPDATE.

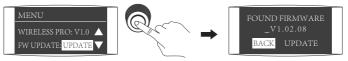

Press "Right knob" to enter the interface of firmware update.

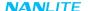

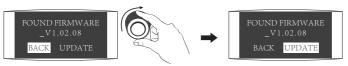

Rotate "Right knob" to select UPDATE.

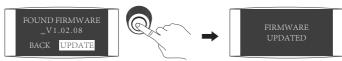

Press "Right knob" to start the update, it will show "FIRMWARE UPDATED" after the firmware update is completed.

#### **9VERSION**

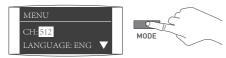

Press MODE button to MENU.

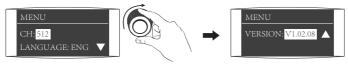

Rotate "Right knob" to VERSION to check the firmware version.

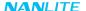

5. Lock or Unlock Settings: long press the "Right knob" to lock the light status. The current light status cannot be changed by pressing the button or rotating the knobs. Long press the "Right knob" again to unlock.

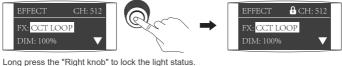

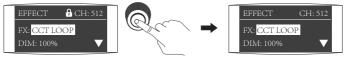

Long press the "Right knob" again to unlock.

6. When the fixture is not in use, please turn it off.

# Safety Precautions

- 1. Please open the package to check for possible damage caused in transit, please do not use if damage is found and contact place of purchase or manufacturer as soon as possible.
- 2. Do not use a power cord with damaged insulation, do not unplug too hard or drag the power cord directly.
- 3. Make sure that the power supply voltage used matches the voltage designated by the light before installation.
- 4. Please turn the light off when it is not in use or before cleaning.
- 5. Keep the light safely stored and away from children.

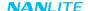

### Notice

- 1. Please remove the COB protective cap before using the light.
- 3. Please do not place any object on the light emitter or allow liquid to flow inside the fixture or the emitter.
- 4. Please do not place the fixure near flammable substances like alcohol or gasoline.
- 5. Please wipe off debris or dirty by using a cloth with clean water or neutral cleanser when cleaning the light.
- 6. The light should be safely operated where it won't be at risk of getting wet or under extreme temperature. Please make sure the ventilation fan is not blocked or obstructed.
- 7. Please do not attempt to repair the light fixture by yourself. Attempts to self repair will void warranty. Qualified professionals should make maintenance under the conditions of strictly following the operating procedures described in this manual.
- 8. Please ensure the vents would not be covered when using, to affect heat dissipation, resulting in the light damaged. When using the light for a long time, the temperature of the light surface will be high, please pay attention to anti-scalding.

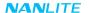

# ■ What's in th box? Please kindly check.

|                          | 10.54.5444              | 10 015 5141                                                                                                    | DE 5141.45                  |
|--------------------------|-------------------------|----------------------------------------------------------------------------------------------------|-----------------------------|
| Forza 150B×1             | AS-BA-FMM               | AS-CAP-FMM                                                                                                    | RF-FMM-45                   |
|                          | Bowens mount adapter ×1 | COB Protective Cap ×1                                                                                                    | Reflector ×1                |
|                          |                         |                                                                                                    |                             |
| Power Adapter 24V/7.5A×1 | Power Cable 4.5M ×1     | DMX Reference Guide×1                                                                                                    | User Manual×1               |
| Carrying bag×1           |                         | NANLITE For 2a 1508  For an incident to the state of the state of the | NANLITE Forza ISOB services |
| NANLITE                  |                         |                                                                                                    |                             |

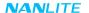

# ■ General Fault Detection and Diagnosis

| Fault Detection                                                                         | Diagnosis                                                                                                    |  |
|-----------------------------------------------------------------------------------------|----------------------------------------------------------------------------------------------------|--|
| The light won't boot up properly                                                        | Please check whether the power supply, cable and outlet are properly connected and that the cable is not faulty or loose.     Please check whether the voltage value is within the specified parameters.     If the fixture is powered by batteries, please check if the batteries are into place, whether the battery voltage/current is consistent with the specified voltage/current. |  |
| The fixture can be operated manually, but DMX control is not working.                   | Please check whether the DMX address code setting of the fixture is correct.     Please check that the XLR signal cable is connected correctly and that it is not faulty or damaged.                                                                                                    |  |
| LCD display is on, but light cannot be operated.                                        | The COB or main board damaged.                                                                                                    |  |
| The fan doesn't work                                                                    | Please check if the fan is set to OFF mode.                                                                                                    |  |
| If the failure is not resolved after troubleshooting, please contact place of purchase. |                                                                                                    |  |

This manual and all stats within it were produced under controlled conditions, and are accurate at time of print. Any future changes to design/technical data can be found at www.nanlite.com.

Version: V1 2022-04-25

# NANLITE

■ service@nanlite.com
 ▼ Zhanglin,324,Dongli Chenghai Shantou Guangdong China